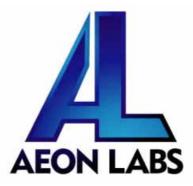

# Aeon Labs Z-Stick (Z-Wave USB Adapter)

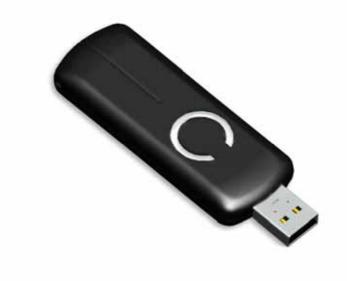

### Introduction:

The Aeon Labs Z-Stick is a self-powered Z-Wave USB adapter with remote network creation capabilities (independent from external power and host microprocessor). By being able to remotely include/remove Z-Wave devices, this greatly simplifies Z-Wave network installation. When connected to a host processor (via USB), it enables the host processor to take part in the Z-Wave Network.

By taking advantage of the Z-Wave mesh network, commands can be routed to their destination via intermediary "listening" Z-Wave products. Products that are Z-Wave certified can be used and communicate with other Z-Wave certified devices.

## **Operating instructions:**

The Z-Stick operates in three distinct modes: **Inclusion-Mode**, **Removal-Mode and SerialAPI-Mode**. Both Inclusion-Mode and Removal-Mode require the Z-Stick to be unplugged from the USB connector of the host, while SerialAPI-Mode requires that the Z-Stick to be plugged into the USB connector of the host.

- Inclusion-Mode : Adding/Including Z-Wave Devices into the Z-Wave Network
  - 1. To initiate Inclusion-Mode, unplug the Z-Stick from the USB connector and then tap the button. (The LED will blink slowly.)

**Note**: While in Inclusion-Mode, the Z-Stick is in perpetual add/inclusion. There is no need to press the button on the Z-Stick again to include each new device.

- To include a new Z-Wave device into the network, simply go to the device with the Z-Stick and press the button on the device you wish to include. (The LED on the Z-Stick will blink fast during a network neighbor discovery and stay solid for 3 seconds to indicate successful inclusion of the device into the network.)
- 3. The LED will then return to blinking slowly, indicating readiness for further device inclusions. Repeat step 2 for each device as you wish to include.
- 4. Tap the Z-Stick button to turn it off.

#### Removal-Mode : Deleting/Removing/Excluding Z-Wave Devices from the Z-Wave Network

 To initiate Removal-Mode, unplug the Z-Stick from the USB connector. Then press and hold down the button for approximately 3 seconds. (The LED will transition from blinking slowly to blinking fast.)

**Note**: While in Removal-Mode, the Z-Stick is in perpetual removal/exclusion where it will remove Z-Wave devices from the networks they are currently paired to. There is no need to press the button on the Z-Stick again to exclude each device.

2. To remove a Z-Wave device from the network, simply go to the device with the Z-Stick and press the button on the device you wish to remove.

(The LED on the Z-Stick will immediately stay solid for 3 seconds to indicate successful removal from the network.)

- 3. The LED will then return to blinking fast, indicating readiness for further device exclusions. Repeat step 2 for each device as you wish to exclude.
- 4. Tap the Z-Stick button to turn off.

#### SerialAPI-Mode : Allowing a Host Processor To Take Control of the Z-Stick and Take Part in the Z-Wave Network

1. To initiate SerialAPI-Mode, plug the Z-Stick into the USB connector of the host.

**Note**: While in SerialAPI-mode, the Z-Stick is always listening (it is awake and always in RX receive mode) for instructions and acts as a Z-Wave adapter and responds to commands sent through USB by the host processor software.

**Note:** Pressing the Z-Stick button will not have any effect while in SerialAPI-Mode.

#### • Other Functions:

- Factory reset on the Z-Stick: This must be done through the host software which takes control of the Z-Stick USB adapter while the Z-Stick is in SerialAPI-Mode. Please consult the instruction manual of the host software to perform a network reset (i.e. factory reset on the Z-Stick). This function can only be preformed via the host software.
- Add the Z-Stick to a pre-existing Z-Wave network: This must be done through the host software which takes control of the Z-Stick USB adapter while the Z-Stick is in SerialAPI-Mode. Please consult the instruction manual of the host software to add the Z-Stick to a pre-existing Z-Wave network (i.e. "Learn", "Sync", "Add as Secondary Controller", etc.). This function can only be preformed via the host software.
- Device Firmware Update: Download the new device firmware from www.aeon-labs.com, then insert z-stick to USB port, and held down the z-stick button for entire update process.

FCC NOTE: THE MANUFACTURER IS NOT RESPONSIBLE FOR ANY RADIO OR TV INTERFERENCE CAUSED BY UNAUTHORIZED MODIFICATIONS TO THIS EQUIPMENT. SUCH MODIFICATIONS COULD VOID THE USER'S AUTHORITY TO OPERATE THE EQUIPMENT.

This device complies with Part 15 of the FCC Rules. Operation is subject to the following two conditions: 1. This device may not cause harmful interference, and 2. This device must accept any interference received, including interference that may cause undesired operation.

This equipment has been tested and found to comply with the limits for a Class B digital device, pursuant to part 15 of the FCC Rules. These limits are designed to provide reasonable protection against harmful interference in a residential installation.

This equipment generates, uses and can radiate radio frequency energy and, if not installed and used in accordance with the instructions, may cause harmful interference to radio communications. However, there is no guarantee that interference will not occur in a particular installation. If this equipment does cause harmful interference to radio or television reception, which can be determined by turning the equipment off and on, the user is encouraged to try to correct the interference by one or more of the following measures:

-Reorient or relocate the receiving antenna.

-Increase the separation between the equipment and receiver.

-Connect the equipment into an outlet on a circuit different from that to which the receiver is connected.

-Consult the dealer or an experienced radio/TV technician for help.